## How to Generate a Family Report

Step 1: Select Subjects - Mathematics, Reading, Language Usage, Science

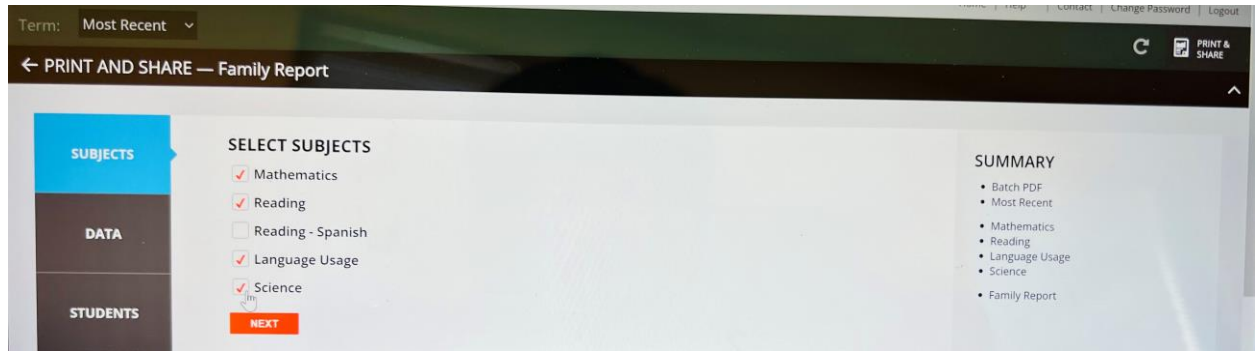

Step 2: Select Data - Select all – Projected Proficiencies (SAT, ACT College Readiness, and DC-Partnership for Assessment of Readiness for College and Careers)

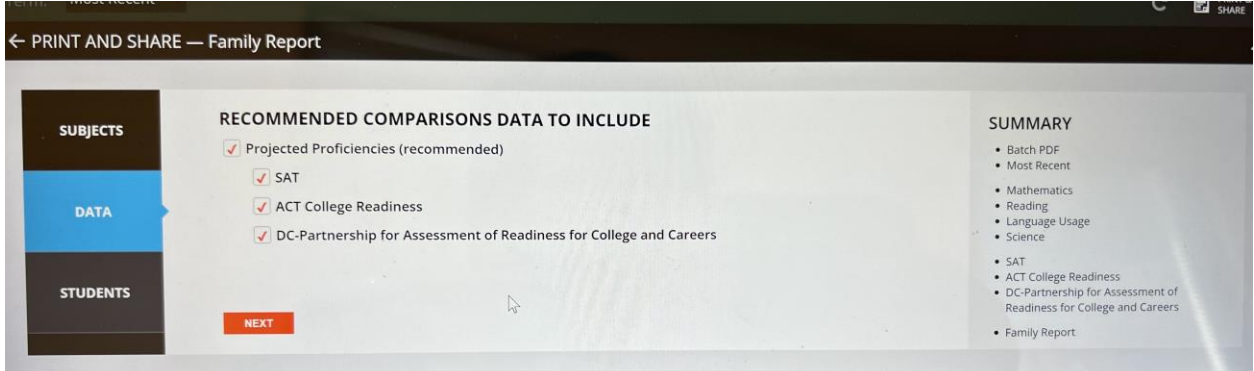

Step 3: Select Students: Only this student

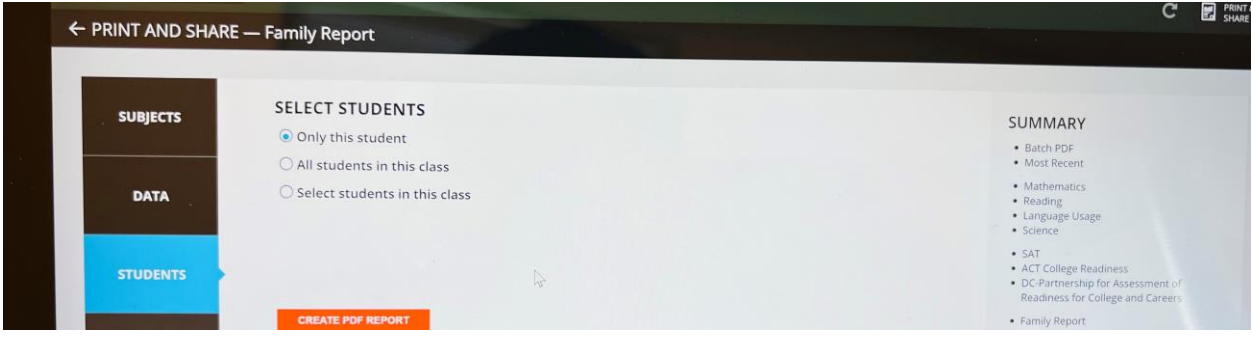